# KÓDOLÁS ÉS IT BIZTONSÁG (VIHIBB01) LABORATÓRIUMI GYAKORLAT

# Kriptográfiai programkönyvtárak használata

## Szerző: BUTTYÁN Levente

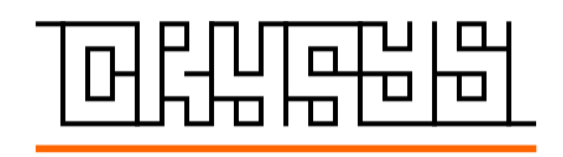

2022. november 15.

# Tartalomjegyzék

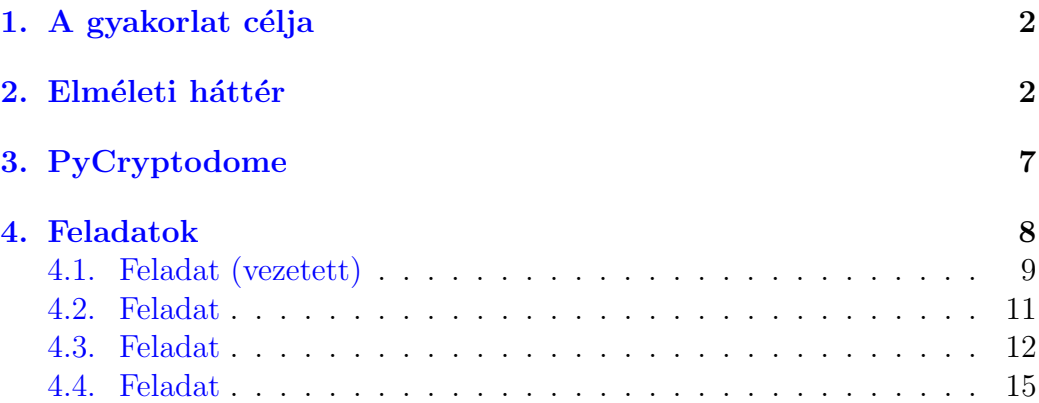

### <span id="page-2-0"></span>1. A gyakorlat célja

Ebben a laborgyakorlatban egy valódi kriptográfiai programkönyvtárat és API-t fogunk használni egyszerű, parancssoros alkalmazások készítéséhez, melyek kriptográfiai műveleteket végeznek. A gyakorlat célja, hogy kézzel fogható tapasztalatot szerezzetek a kriptográfiai programkönyvtárak használatában, valamint hogy élőben is lássátok azon kriptográfiai algoritmusok (legalább egy részhalmazának) működését, gyakorlati alkalmazását, melyekről az előadásokon szó volt. Konkrétan, ebben a gyakorlatban a PyCryp-todome<sup>[1](#page-2-2)</sup> kriptográfiai programkönyvtárat fogjuk használni és Python nyelven készítünk alkalmazásokat. Ezek egyike az AES blokkrejtjelezőt fogja használni CBC módban, a másik pedig az RSA nyilvános kulcsú rejtjelezőt OAEP formázással, valamint az RSA digitális aláírást PSS módban. Használni fogjuk még az SHA-256 hash függvényt és a PBKDF2 jelszó alapú kulcsderiváló függvényt, melyekről szintén volt szó az előadásokon. Bár nem minden kriptográfiai primitívet fogunk kipróbálni, a gyakorlat elvégzése után mégis elég jó képetek lesz arról, hogy hogyan kell a PyCryptodome programkönyvtárat használni, és képesek lesztek, a dokumentáció segítségével, az abban implementált többi algoritmus használatára is. Továbbá, mivel a különböző kriptográfiai programkönyvtárak és API-k hasonlítanak egymásra (pl. hasonló absztrakciókat használnak), ezért a gyakorlat elvégzése után könnyen meg tudjátok tanulni majd más kriptográfiai programkönyvtárak használatát is.

### <span id="page-2-1"></span>2. Elméleti háttér

Kriptográfiai algoritmusok segítségével olyan információ-biztonsági feladatokat tudunk megoldani, mint az adatok bizalmasságának megőrzése vagy az adatok integritásának védelme. Az alapvető kriptográfiai algoritmusokat kriptográfiai primitíveknek is hívjuk. Ezek a következők: szimmetrikus  $\acute{e}s$  aszimmetrikus kulcsú rejtjelezők; kriptográfiai hash függvények; üzenethitelesítő kódok, vagy MAC függvények; és digitális aláírás sémák. Ebben a gyakorlatban egy szimmetrikus kulcsú rejtjelezőt (AES), egy aszimmetrikus kulcsú rejtjelezőt (RSA), egy hash függvényt (SHA-256), egy MAC függvényre épülő kulcs deriváló algoritmust(PBKDF2), és egy digitális aláírás sémát (RSA) fogunk használni.

<span id="page-2-2"></span><sup>1</sup><https://github.com/Legrandin/pycryptodome/>

A blokkrejtjelezők, mint pl. az AES, egy több bájtból álló blokkot képesek egy lépésben rejtjelezni. A bemeni blokkot nyílt szöveg blokknak, a kimeneti blokkot rejtett szöveg blokknak hívjuk. A bementi és a kimeneti blokkok mérete azonos, ezt hívjuk a rejtjelező blokkméretének. Az AES blokkmérete pl. 16 bájt (128 bit). A bemeneti blokkon kívül, a blokkrejtjelezőknek van egy másik bemenete is: a kulcs. Ez szintén egy több bájtból álló vektor, mely tipikusan véletlen bájtokat tartalmaz. Az AES esetében a kulcs mérete változó, 16, 24, vagy 32 bájt (128, 192, vagy 256 bit) lehet.

Mivel a védeni kívánt adat mérete általában nagyobb, mint a blokkrejtjelező blokkmérete, ezért szükségünk van olyan módszerekre, melyekkel nagyobb mennyiségű adatot tudunk kódolni, illetve dekódolni, a blokkrejtjelezővel. Ezeket a módszereket blokkrejtjelezési módoknak hívjuk. Létezik néhány jól ismeret, szabványos blokkrejtjelezési mód, mint pl. a CBC (Cip-her Block Chaining) mód, melynek működését (kódolás esetén) az [1.](#page-3-0) ábra szemlélteti.

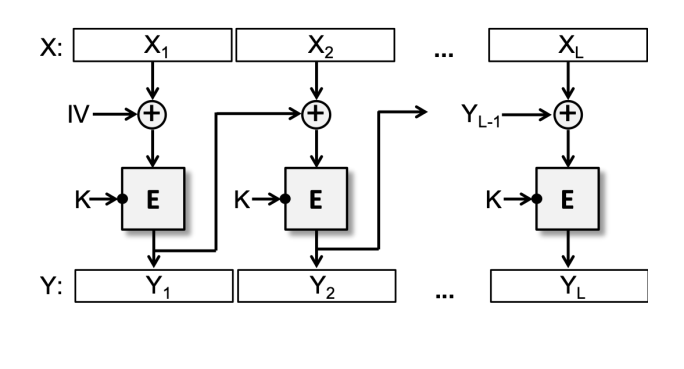

 $Y_i = E_K(X_i \oplus Y_{i-1})$ 

<span id="page-3-0"></span>1. ábra. A CBC blokkrejtjelezési mód működése (kódolás).

Ahogy az ábrán látható, a bementet blokkokra osztjuk, és a blokkokat egyesével dolgozzuk fel oly módon, hogy mielőtt egy nyílt blokkot rejtjelezünk a blokkrejtjelezővel, hozzá XOR-oljuk az előző rejtjeles blokkot. Az első blokk feldolgozásához szükségünk van egy speciális "előző" blokkra, amit<br>W seks<sup>e</sup> (Isitial Mater), menszüeltes Az W seksember egy a közetelmény IV-nek (Initial Vector) nevezünk. Az IV-vel szemben az a követelmény, hogy az legyen egy nem megjósolható véletlen blokk, ezért azt általában egy kriptográfiai véletlenszám generátorral állítjuk elő. Továbbá, mivel az IV-re szükség van a dekódolásnál is, ezért azt el kell juttatni a dekódolást végző entitáshoz. Ezt tipikusan úgy oldjuk meg, hogy az IV-t a kódolt adathoz csatoljuk ECB (Electronic Codebook) módban rejtjelezett formában, ahol a rejtjelezéshez használt kulcs ugyanaz a kulcs amivel magát az adatot is rejtjelezzük (CBC módban).

Előfordulhat, hogy az adat mérete nem egész számú többszöröse a rejtjelező blokkméretének, ezért az adaton rejtjelezés előtt általában kitöltést (angolul padding) alkalmazunk, mely során oly módon fűzünk extra bájtokat az adat végéhez, hogy az így megnövelt méret a blokkméret többszöröse legyen. Léteznek jól ismert, szabványos kitöltési sémák, mint pl. a PKCS#7 padding. A dekodolás során a kitöltést fel kell ismerni és el kell távolítani, ´ıgy visszanyerve az eredeti adatot.

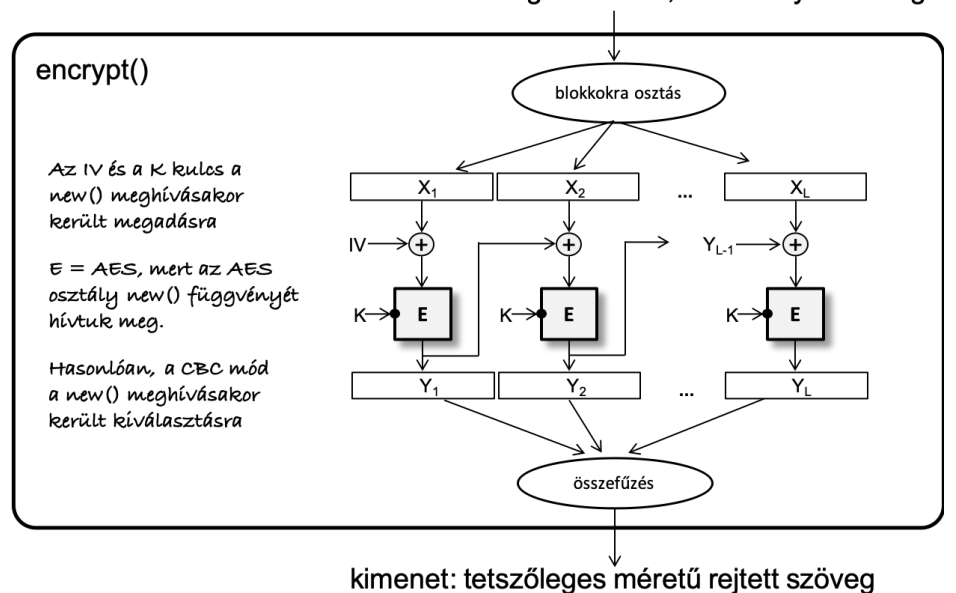

bemenet: tetszőleges méretű, kitöltött nyílt szöveg

<span id="page-4-0"></span>2. ábra. A kripto könyvtárak API-ja általában elrejti a használt blokkrejtjelezési mód (pl. CBC) részleteit.

A kriptográfiai programkönyvtárak nem mindig rejtik el az IV generálást  $\acute{e}s$  a kitöltés alkalmazását az API absztrakciói mögé, ami azt jelenti, hogy ezeket a feladatokat gyakran a könyvtárat használó programozónak magának kell ellátnia. Az IV generálásához tipikusan egy (a kriptográfiai programkönyvtárban található) kriptográfiai véletlenszám generátort használhatunk, a kitöltés megoldásához pedig egy ismert padding sémát implementálhatunk. Miután ezeket a feladatokat megoldottuk, létrehozhatjuk a blokkrejtjelező egy példányát a megfelelő API hívás segítségével, és felparaméterezhetjük a blokkrejtjelezőnket az alkalmazni kívánt blokkrejtjelezési móddal (pl. CBC), a korábban generált IV-vel, és a rejtjelezéshez használni kívánt kulccsal. Miután ez megtörtént, a kitöltéssel ellátott nyílt bemeneti adaton meghívhatjuk a blokkrejtjelezőnk kódoló (pl. encrypt)) függvényét. A kriptográfiai programkönyvtár implementációja gondoskodik ezek után a bemenet blokkokra osztásáról, a blokkok kódolásáról, majd a rejtjeles blokkok összefűzéséből,  $\acute{e}$ s a kódoló függvény kimeneteként megkapjuk a rejtjelezett adatot. Ezt a színfalak mögött zajló folyamatot szemlélteti a [2.](#page-4-0) ábra CBC mód használata esetén. Ezután a programozónak kell gondoskodni az IV ECB módban történő rejtjelezéséről és a rejtjelezett IV csatolásáról a rejtjelezett adathoz. A dekódoló oldalon ezek a műveletek (vagy azok inverze) fordított sorrendben kerülnek végrehajtásra annak érdekében, hogy vissza tudjuk állítani az eredeti adatot.

Konkrét kulcs értékeket sosem szabad a programban megadni, mert ekkor bárki aki a programhoz (akár forráskód, akár bináris szinten) hozzáfér, hozzájuthat a kulcshoz is. A kulcsokat ezért vagy a futó programnak magának kell generálnia vagy kívülről kell azokat a futó programba juttatni (pl. megfelelően védett fájlból beolvasni). Generálhatunk kulcsokat egy felhasználó által begépelt jelszóból is, aminek megyannak a saját problémái, ezért körültekintően kell eljárni. Jelszóból mindig egy biztonságos jelszó alapú kulcsgeneráló függvénnyel kell a kulcsokat származtatni, nem pedig saját, alkalmi megoldásokat használni erre a célra (mint például a jelszó egyszerű hash-elése, ami nem biztonságos). Egy jól ismert jelszó alapú kulcsgeneráló függvény például a PBKDF2.

A konvencionális rejtjelezők, mint pl. az AES, szimmetrikus kulcsúak, ami azt jelenti, hogy a kódoláshoz és a dekódoláshoz ugyanazt a kulcsot kell használni. Vannak azonban aszimmetrikus kulcsú rejtjelezők is, mint pl. az RSA, ahol a kódoló és a dekódoló kulcs nem azonos. Ezeknél a rejtjelezőknél a kódoló és a dekódoló kulcs egy kulcspárt alkot, amit egy kulcspár generáló függvénnyel állítunk elő. A kódoló kulcs nyilvánosságra hozható, ezért szokták nyilvános kulcsnak is nevezni, a dekódoló kulcs azonban mindig titkos marad, ezért szokták privát kulcsnak is hívni. Az aszimmetrikus kulcsú rejtjelezők hasonlítanak a blokkrejtjelezőkhöz abban az értelemben, hogy ezek is egy több bájtból álló blokkot rejtjeleznek egyszerre.

Az aszimmetrikus kulcsú rejtjelezők több nagyságrenddel is lassúbbak lehetnek, mint a szimmetrikus kulcsú rejtjelezők. Ezért tipikusan nem használjuk őket nagy méretű adatok rejtjelezésére. Ehelyett hibrid rejtjelezést alkalmazunk, ami azt jelenti, hogy az adatot egy szimmetrikus kulcsú rejtjelezővel (pl. AES-sel CBC módban) rejtjelezzük egy véletlen generált kulccsal, majd csak ezt a véletlen kulcsot rejtjelezzük az aszimmetrikus kulcsú rejtjelezővel (pl. RSA-val) az adatot később dekódolni szándékozó entitás publikus kulcsával. Végül a kódolt adatot és a kódolt véletlen kulcsot összefűzzük  $\acute{e}$ s együtt tároljuk vagy együtt juttatjuk el őket a dekódolás helyére. Ezt szemlélteti a [3.](#page-6-0) ábra. Dekódolásnál először a véletlen kulcsot dekódoljuk a privát kulcs segítségével az aszimmetrikus kulcsú dekódoló eljárást alkalmazva, majd ezzel a kulccsal dekódoljuk az adatot a szimmetrikus kulcsú dekódoló eljárással.

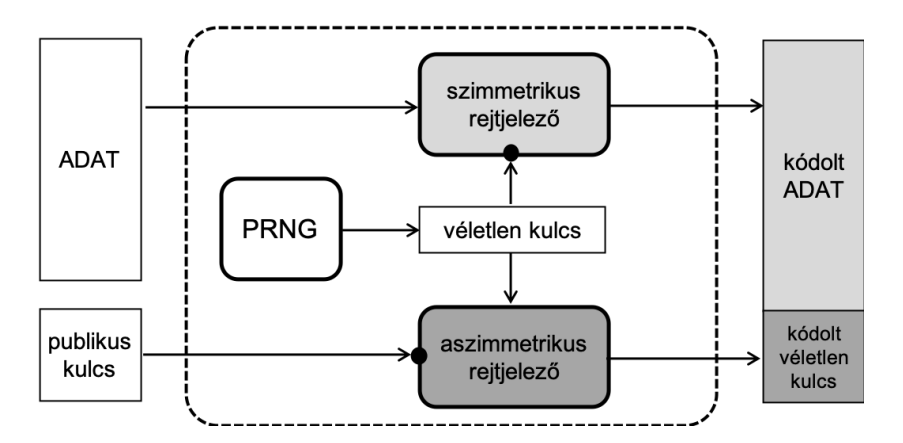

<span id="page-6-0"></span>3. ábra. A hibrid rejtjelezés illusztrációja, ahol a szimmetrikus és az aszimmetrikus kulcsú rejtjelezést együtt használjuk a hatékonyabb (gyorsabb) kódolás megvalósítása érdekében.

A digitális aláírás egy olyan aszimmetrikus kulcsú kriptográfiai primitív, amivel az adatok integritását lehet megvédeni, valamint az adatok eredetének hitelességét lehet biztosítani. A digitális aláírás sémák is kulcspárokat használnak; ebben az esetben, a privát kulcsot használjuk az aláírás generálásához,  $\acute{e}$ s a publikus kulcsot használjuk az aláírás ellenőrzéséhez. Maga a digitális aláírás olyan mint egy ellenőrző összeg, amit az aláírás generáló függvénnyel számolunk ki, majd az adathoz csatoljuk. Ellenőrzés során az aláírás ellenőrző függyény segítségével ellenőrizzük az aláírás helyességét az adaton.

Az aszimmetrikus kulcsú rejtjelezőkhöz hasonlóan, a digitális aláírás sémák is lassúak, ezért a gyakorlatban nem írunk alá nagy adatokat közvetlenül, hanem az adatot először hash-eljük, majd az így kapott, sokkal kisebb méretű hash értéket írjuk alá. Ebben az esetben nagyon fontos, hogy a hash-elést egy ütközésellenálló hash függvénnyel végezzük, mint pl. a SHA-256.

A kulcspárokat, vagy azok elemeit gyakran tároljuk fájlokban. Ekkor fontos, hogy a privát kulcsot mindig rejtjelezett formában tároljuk, különben bárki aki hozzáfér a kulcsot tároló fájlhoz azonnal hozzáférne a titkos privát kulcshoz is, ami így kompromittálódna. A legtöbb kriptográfiai programkönyvtár támogat olyan kulcsmenedzsment funkciókat, melyek lehetővé teszik a kulcspárok, vagy azok elemeinek szabványos formában (pl. PEM vagy DER) történő exportálását, és az exportált privát kulcs jelszóval történő védelmét. Utóbbi azt jelenti, hogy az exportált privát kulcs a jelszóból generált kulccsal kerül rejtjelezésre.

## <span id="page-7-0"></span>3. PyCryptodome

A PyCryptodome egy Python nyelven írt kriptográfiai programkönyvtár, ami kriptográfiai algoritmusok implementációját tartalmazza, és számos hasznos kiegészítő funkciót támogat, mint pl. kitöltés (padding), kulcs export/import, jelszó alapú kulcsgenerálás, stb. A programkönyvtárat könnyen lehet telepíteni a következő paranccsal:

#### pip install pycryptodome

A PyCryptodome egy objektum orientált könyvtár, amiben a különböző kriptográfiai primitívek, mint pl. a rejtjelezők és a hash függvények, objektumként vannak reprezentálva, aminek vannak attribútumai és függvényei (metódusai). Egy primitív használatához a programozónak létre kell hoznia egy példányt a primitívet reprezentáló objektum osztályból, amit az adott osztály new() függvényével lehet megtenni (pl. cipher  $=$  AES.new(...)). Ezután a szokásos módon lehet elérni a létrehozott objektum példány attribútumait és meghívni függvényeit (pl. cipher.encrypt $(\ldots)$ ). A new() függvénynek bemenetként lehet megadni az adott primitív inicializáló paramétereit (pl. cipher  $=$  AES.new(key, AES.MODE\_CBC, iv)).

A PyCryptodome könyvtárral történő megismerkedés leghatékonyabb módja

 $az$  API dokumentáció<sup>[2](#page-8-1)</sup> olvasgatása, és az abban található példa programok kipróbálása. Ez a gyakorlat az API dokumentáció következő részeinek ismeretét feltételezi, így ezek elolvasása a gyakorlat megkezdése előtt kötelező:

- AES blokkrejtjelező: [https://pycryptodome.readthedocs.io/en/lat](https://pycryptodome.readthedocs.io/en/latest/src/cipher/aes.html)est/ [src/cipher/aes.html](https://pycryptodome.readthedocs.io/en/latest/src/cipher/aes.html)
- CBC mód: [https://pycryptodome.readthedocs.io/en/latest/src/](https://pycryptodome.readthedocs.io/en/latest/src/cipher/classic.html#cbc-mode) [cipher/classic.html#cbc-mode](https://pycryptodome.readthedocs.io/en/latest/src/cipher/classic.html#cbc-mode)
- Véletlenszám generátor: [https://pycryptodome.readthedocs.io/en/](https://pycryptodome.readthedocs.io/en/latest/src/random/random.html) [latest/src/random/random.html](https://pycryptodome.readthedocs.io/en/latest/src/random/random.html)
- Kitöltési sémák: [https://pycryptodome.readthedocs.io/en/latest](https://pycryptodome.readthedocs.io/en/latest/src/util/util.html#crypto-util-padding-module)/ [src/util/util.html#crypto-util-padding-module](https://pycryptodome.readthedocs.io/en/latest/src/util/util.html#crypto-util-padding-module)
- PBKDF2 jelszó alapú kulcsderiváló függvény: [https://pycryptodome.](https://pycryptodome.readthedocs.io/en/latest/src/protocol/kdf.html#Crypto.Protocol.KDF.PBKDF2) [readthedocs.io/en/latest/src/protocol/kdf.html#Crypto.Proto](https://pycryptodome.readthedocs.io/en/latest/src/protocol/kdf.html#Crypto.Protocol.KDF.PBKDF2)col. [KDF.PBKDF2](https://pycryptodome.readthedocs.io/en/latest/src/protocol/kdf.html#Crypto.Protocol.KDF.PBKDF2)
- SHA-256 hash függvény: [https://pycryptodome.readthedocs.io/](https://pycryptodome.readthedocs.io/en/latest/src/hash/sha256.html) [en/latest/src/hash/sha256.html](https://pycryptodome.readthedocs.io/en/latest/src/hash/sha256.html)
- RSA kulcspár generálás: [https://pycryptodome.readthedocs.io/](https://pycryptodome.readthedocs.io/en/latest/src/public_key/rsa.html) [en/latest/src/public\\_key/rsa.html](https://pycryptodome.readthedocs.io/en/latest/src/public_key/rsa.html)
- RSA-OAEP rejtjelező: [https://pycryptodome.readthedocs.io/en/](https://pycryptodome.readthedocs.io/en/latest/src/cipher/oaep.html) [latest/src/cipher/oaep.html](https://pycryptodome.readthedocs.io/en/latest/src/cipher/oaep.html)
- RSA-PSS digitális aláírás: [https://pycryptodome.readthedocs.io/](https://pycryptodome.readthedocs.io/en/latest/src/signature/pkcs1_pss.html) [en/latest/src/signature/pkcs1\\_pss.html](https://pycryptodome.readthedocs.io/en/latest/src/signature/pkcs1_pss.html)

## <span id="page-8-0"></span>4. Feladatok

Ez a laborgyakorlat 4 feladatot tartalmaz, melyek közül az első vezetett módon kerül megoldásra a gyakorlat során. Az első két feladatban az AES blokkrejtjelezőt kell használni CBC módban rejtjelezésre és dekódolásra. A

<span id="page-8-1"></span><sup>2</sup><https://pycryptodome.readthedocs.io/en/latest/src/api.html>

második két feladat hibrid rejtjelezéssel és dekódolással, valamint digitális aláírás generálással és ellenőrzéssel foglalkozik, és az AES mellett, az RSA-OAEP és az RSA-PSS algoritmusokat kell használni a megoldáshoz. Minden feladatban egy, már elkezdett, de még hiányos programot kell kiegészíteni működő alkalmazássá. A megkezdett programok tartalmazzák a parancssori argumentumok kezelését, tartalmaznak továbbá néhány hasznos kiegészítő függvényt, sok hasznos kommentet, és tartalmazzák a megvalósítandó fő funkcionalitás egy részét. A hiányzó részek aláhúzás karakterekkel  $($ <sub>---</sub> $)$  vagy pont karakterekkel  $(\ldots)$  vannak jelölve. Az aláhúzás egy hiányzó elemet jelöl (pl. egy hiányzó függvény paramétert vagy függvény nevet), a pontozás viszont több hiányzó elemet jelent (pl. egy hiányzó program sort vagy nagyobb program részletet). A kiegészítésre szoruló részeket egyelőre kommentekben helyeztük el, melyek a # TODO: címkét tartalmazzák. A megoldás során, ezeket a részeket ki kell kommentezni, a # TODO: címkét el kell távolítani, és a programot megfelelően ki kell egészíteni.

#### <span id="page-9-0"></span>4.1. Feladat (vezetett)

A [4.1](#page-9-0) és [4.2](#page-11-0) feladatokban egy Python programot kell írni, ami az AES rejtjelezőt használja CBC módban fájlok rejtjelezésére és dekódolására. A következő fájlok adottak a feladathoz:

- aes cbc.py a hiányos program kezdemény amit ki kell egészíteni,
- test\_plaintext1.txt egy teszt input fájl a [4.1](#page-9-0) feladathoz,
- test\_ciphertext2.crypted egy teszt input fájl a  $4.2$  feladathoz.

A program a következő parancssori inputokat kapja:

- az elvégzendő művelet jele (e = rejtjelezés (encryption) vagy d = dekódolás (decryption)),
- egy jelszó amiből az AES kulcsot generáljuk (deriváljuk),
- az input fájl neve, ami a rejtjelezendő vagy dekódolandó adatot tartalmazza,
- $\bullet$  az output fájl neve, amibe a rejtjelezés vagy dekódolás eredményét ´ırjuk.

A programnak röviden a következőket kell csinálnia: beolvassa az input fájl tartalmát, az AES rejtjelezővel, a megadott jelszóból generált kulccsal, CBC módban rejtjelezi vagy dekódolja a tartalmat (attól függően, hogy milyen művelet lett megadva a parancssorban), majd kiírja az eredményt az output fájlba.

A [4.1](#page-9-0) feladatban a program rejtjelező részét kell befejezni. Javasolt a aes cbc.py fájlt lemásolni és átnevezni aes cbc.py-ra, és a továbbiakban ezen a másolaton dolgozni (így az eredeti hiányos fájl megmarad és rendelkezésre áll, ha esetleg nulláról újra kellene kezdeni a feladat megoldását).

Először nézzük meg az adott hiányos programot és próbáljuk megérteni hogy milyen parancssori inputokat vár a program, és ezeket az inputokat hogyan dolgozza fel. Ezután nézzük meg a rejtjelező részt, olvassuk el a kommenteket, és egészítsük ki a programot a megfelelő függvény nevekkel és paraméterekkel:

1. Az első részfeladat a nyílt szöveg kitöltése PKCS#7 padding alkalmazásával:

```
# apply PKCS7 padding on the plaintext
padded_plaintext = Padding.pad(plaintext, AES.block_size, style='pkcs7')
```
2. A következő részfeladat a kulcs származtatása a jelszóból:

```
# derive a 32-byte key from the passphrase using PBKDF2
# with a random salt and iteration count 1000
key = KDF.PBKDF2(passphrase, salt, count=1000, dkLen=32)
```
3. Ezután egy IV-t kell generálnunk, ami egy véletlen blokk kell legyen:

# generate random IV ... iv = Random.get\_random\_bytes(AES.block\_size)

4. Mostmár minden készen áll ahhoz, hogy létrehozzuk azt a AES rejtjelezőt, amivel CBC módban rejtjelezünk majd:

```
# ... and create an AES-CBC cipher object
cipher_CBC = AES.new(key, AES.MODE_CBC, iv)
```
5. A következő, és egyben utolsó feladat az IV és a kitöltött nyílt szöveg rejtjelezése:

```
# encrypt the IV in ECB mode and the padded plaintext in CBC mode
encrypted_iv = cipher_ECB.encrypt(iv)
ciphertext = cipher_CBC.encrypt(padded_plaintext)
```
Mikor a rejtjelező rész teljesen készen van, állítsuk a TEST változót a program elején True értékre, és futtassuk a programot rejtjelezés funkcióval a test\_plaintext1.txt teszt input fájllal, az adishamir jelszót használva. A program kiírja a képernyőre a rejtjelezés eredményének utolsó 16 bájtját hex formátumban. Ez az amit a [4.1](#page-9-0) feladat megoldásaként be kell adni.

#### <span id="page-11-0"></span>4.2. Feladat

A [4.2](#page-11-0) feladatban az aes\_cbc.py program dekódoló részét kell kiegészíteni a kommentekben adott instrukciókat követve. Mikor a dekódoló rész teljesen készen van, futtassuk le a programot dekódolás funkcióval a test\_ciphertext2.crypted teszt input fájllal, a ronrivest jelszót használva. A program kiírja a képernyőre a dekódolás eredményének első 16 bájtját hex formátumban. Ez az amit a [4.2](#page-11-0) feladat megoldásaként be kell küldeni.

Tanulmányozd a program azon részeit is melyek adva voltak az elejétől fogva, mert ezek tartalmazzák pl. az IV rejtjelezését az AES rejtjelezővel ECB módban. Erdemes megnézni, hogyan van ez a rész megírva, és hogyan történik a rejtjelezett IV kiírása (a rejtjelező részben), valamint beolvasása  $\acute{e}s$  feldolgozása (a dekódoló részben).

#### <span id="page-11-1"></span>4.3. Feladat

A [4.3](#page-11-1)  $\acute{\text{e}}$ s [4.4](#page-13-0) feladatokban egy olyan Python programot kell fejleszteni, ami hibrid rejtjelezést és dekódolást használ, valamint opcionálisan digitális aláírást generál és ellenőriz. A fenti funkciók megvalósításához a program az AES-CBC, az RSA-OAEP, és az RSA-PSS algoritmusokat használja. A feladathoz a következő fájlok adottak:

- hybrid.py a hiányos program kezdemény amit ki kell egészíteni,
- test\_plaintext3.txt egy teszt input fájl a  $4.3$  feladathoz,
- test\_ciphertext4.txt egy teszt input fájl a [4.4](#page-13-0) feladathoz,
- test\_pubkey.pem egy teszt publikus kulcsot tartalmazó PEM fájl,

• test keypair.pem – egy teszt kulcspárt tartalmazó PEM fájl; mivel a kulcspár tartalmazza a privát kulcsot, ezért az jelszóval védett (és a jelszó: crysys).

A program a következő parancssori inputokat kapja:

- az elvégzendő művelet jele (k = kulcspár generálás, e = rejtjelezés  $($ encryption), vagy d = dekódolás (decryption)),
- az input fájl neve ami a rejtjelezendő vagy dekódolandó adatot tartalmazza,
- az output fájl neve amibe a végrehajtott rejtjelezés vagy dekódolás eredményét írjuk,
- a publikus kulcsot tartalmazó PEM fájl neve, amire a rejtjelezéshez (vagy a digitális aláírás ellenőrzéshez) van szükség,
- a privát kulcsot (azaz az azt tartalmazó kulcspárt) tartalmazó PEM fájl neve amire a dekódoláshoz (vagy a digitális aláírás generáláshoz) van szükség.

A programnak röviden a következőképpen kell működnie: A program beolvassa az input fájl és a kulcs fájlok tartalmát, és elvégzi a kért műveletet (rejtjelezés vagy dekódolás) az inputon. Hibrid rejtjelezést használunk, azaz az inputot egy véletlen generált szimmetrikus kulccsal rejtjelezzük AES-sel CBC módban, majd a szimmetrikus kulcsot rejtjelezzük a megadott publikus kulccsal RSA-OAEP algoritmussal. Dekódolásnál először a szimmetrikus kulcsot dekódoljuk RSA-OAEP algoritmussal a megadott privát kulccsal, majd az így kapott szimmetrikus kulccsal dekódoljuk az inputot AES-sel CBC módban. A rejtjelezés eredményét Base64 kódolással kell kiírni az output fájlba. Ha rejtjelezésnél a parancssori inputok között volt privát kulcsot tartalmazó fájl is, akkor a programnak digitális aláírást is kell készítenie és azt szintén bele kell írni az output fájlba Base64 kódolással. Dekódolás esetén, ha az input fájlban található digitális aláírás, akkor a parancssori bementek között kell legyen egy publikus kulcsot tartalmazó fájl is, és a digitális aláírást ezzel a publikus kulccsal kell ellenőrizni a dekódolás előtt.

A [4.3](#page-11-1) feladatban a hiányos program rejtjelezés részét kell kiegészíteni. Javasolt a hybrid.py fájlt lemásolni és átnevezni hybrid.py-ra, és a továbbiakban ezen a másolaton dolgozni (így az eredeti hiányos fájl megmarad  $\acute{e}s$  rendelkezésre áll, ha esetleg nulláról újra kellene kezdeni a feladat megoldását). Először vizsgáld meg a megadott hiányos programot: milyen parancssori inputokat vár és hogyan dolgozza azokat fel? Vizsgáld meg a program fájl elején található segéd függvényeket is, melyek kulcsok mentését és betöltését végzik. Erdemes megvizsgálni továbbá a kulcspár generálást végző függvényt és megérteni annak működését. Miután a program szerkezetével illetve a megadott részekkel megismerkedtél, utána van értelme elkezdeni a hiányzó részek megírását. Ehhez kövesd a kommentekben adott utasításokat és tanácsokat.

Mikor a rejtjelező rész teljesen készen van, állítsd a TEST változót a program elején True értékre, és futtasd a programot rejtjelezés funkcióval a test\_plaintext3.txt teszt input fájllal és a test\_pubkey.pem teszt pub-likus kulccsal. A program 32 karaktert ír ki a képernyőre, és ez az amit a [4.3](#page-11-1) feladat megoldásaként be kell küldeni.

A feladat részeként vizsgáld még meg a program által generált output fájl tartalmát. Mivel minden kódolás eredményét Base64 kódolásban írtuk az output fájlba, ezért a fájl ASCII karaktereket tartalmaz, így bármilyen szövegszerkesztővel olvasható vagy a képernyőre nyomtatható a less vagy a cat parancsokkal. Látható, hogy a különböző output elemek (azaz a rejtjelezett AES kulcs, a CBC mód által használt IV, maga a rejtjelezett tartalom, és az aláírás) speciális elválasztó sorokkal vannak elválasztva (pl. ---ENCRYPTED AES KEY  $---$ ), ami a beolvasásnál segít majd az egyes elemek megtalálásában a következő feladatban.

#### <span id="page-13-0"></span>4.4. Feladat

A [4.4](#page-13-0) feladatban a program dekódoló részét kell befejezni a kommentekben adott tanácsokat és instrukciókat követve. Ebben a feladatban már teljes hiányzó sorok vannak (ezeket . . . pontozás jelöli), melyeket meg kell írni. Mikor elkészült a dekódoló rész, futasd a programot dekódolás módban a test\_ciphertext4.txt input fájllal és a test\_keypair.pem privát kulcsot tartalmazó fájllal (emlékeztetőül: a privát kulcs a crysys jelszóval van védve, amit a program kérésére be kell írni a billentyűzeten). A program kiírja a képernyőre a dekódolás eredményének utolsó 16 bájtját hex formátumban. Ez az amit a [4.4](#page-13-0) feladat megoldásaként be kell küldeni.

Erdemes még megvizsgálni az input beolvasását és feldolgozását. Látható, hogy az elválasztó sorok alapján hogyan azonosítja a program az egyes elemeket (kódolt kulcs, IV, kódolt adat, és aláírás).